Högskolan Dalarna

NGL-centrum

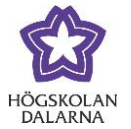

## **Lämna in uppgift i Learn**

I kursmenyn under "Uppgifter" hittar du de uppgifter (inlämningsuppgifter, prov med mera) som är skapade.

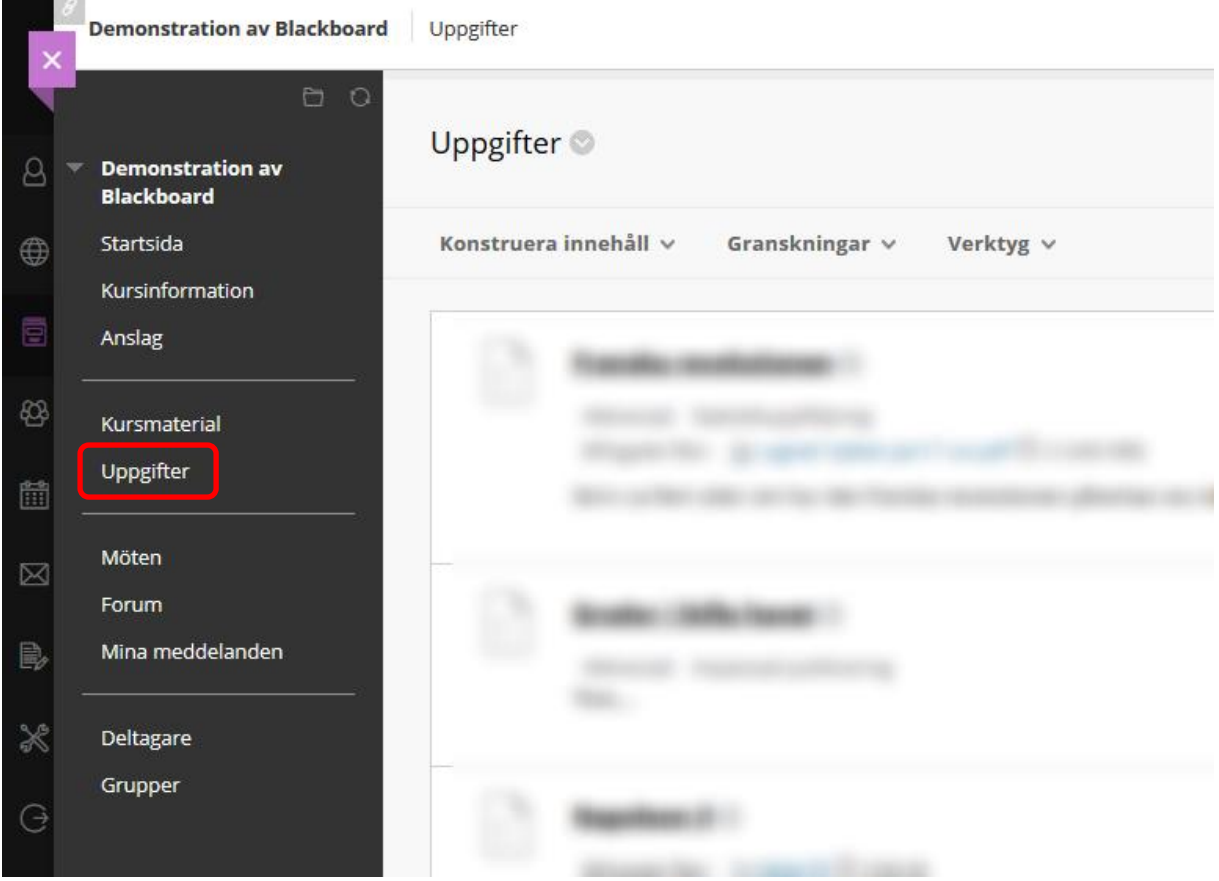

Högskolan Dalarna NGL-centrum

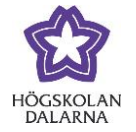

Här tittar vi på det Learn kallar "Uppgift". I Fronter var motsvarigheten "Inlämning".

Ungefär så här ser det ut. Klicka på rubriken för att besvara uppgiften. Om du bara vill läsa om uppgifter kan du klicka på de bifogade filerna och/eller läsa den beskrivande texten.

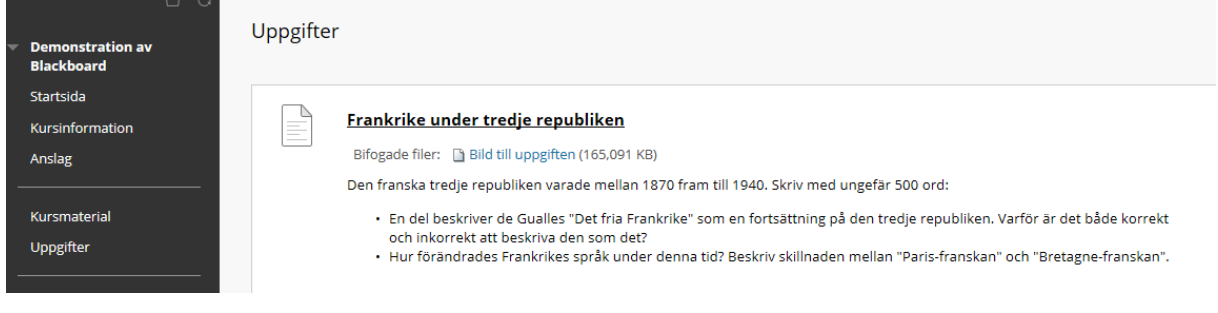

När du klickat på uppgiftens rubrik ser du uppgiften.

"Förfallodag" innebär sista tidpunkt då läraren vill att du lämnar in. Det går att lämna in efter denna tidpunkt men då är det inte säkert att den blir godkänd. Hör med din lärare i så fall. "Möjliga poäng" är de antal poäng som uppgiften ger. Vanligen skriver din lärare vad det innebär.

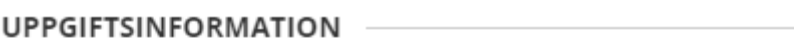

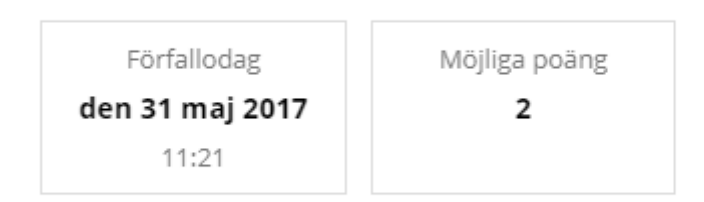

Skriv en essä om dina studier. Längd ca 2000 ord

Högskolan Dalarna NGL-centrum

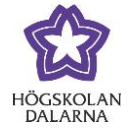

Du kan lämna in via "Textsändning" eller "Bifoga filer". Det går att göra både och:

- "Textsändning" innebär att skriva i en editor (direkt i webbläsaren).
- "Bifoga filer" innebär uppladdning av filer skrivna i till exempel "Microsoft Word".

Längst ned finns möjlighet för studenten att skicka med en kommentar.

Vill inte du lämna in direkt finns knappen "Spara utkast". Då kan du komma tillbaka och göra klart uppgiften vid ett senare tillfälle.

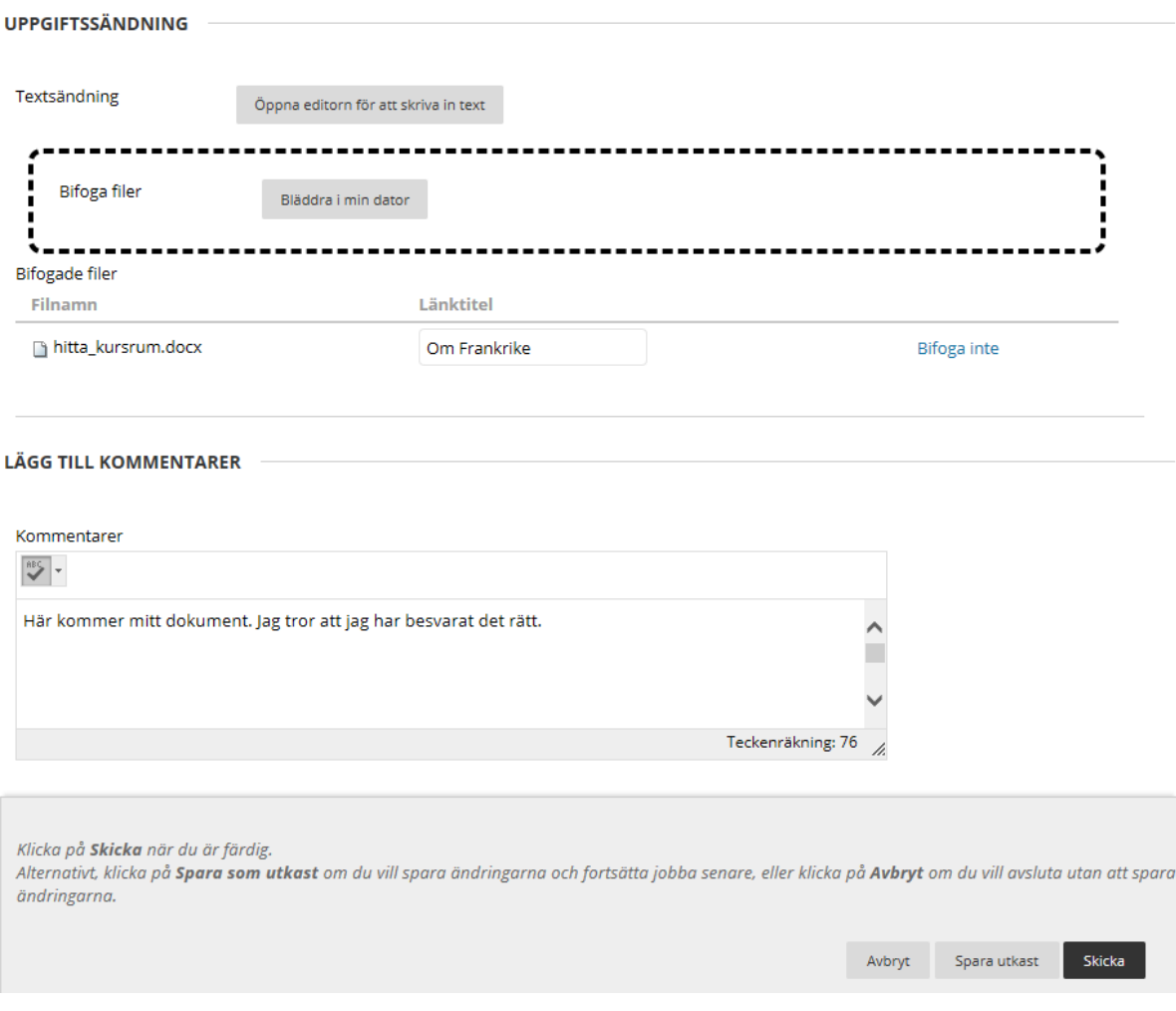

Högskolan Dalarna

NGL-centrum

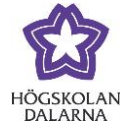

## *Plagieringskontroll*

Vissa uppgifter plagieringskontrolleras. Det är inget du behöver ställa in själv utan det sker automatiskt.

Det finns en text som säger att högskolan sparar din text för att kunna kontrollera framtida inlämningar.

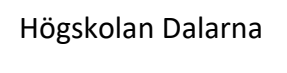

NGL-centrum

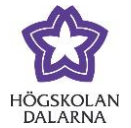

När du har lämnat in din uppgift får du bekräftelse på det.

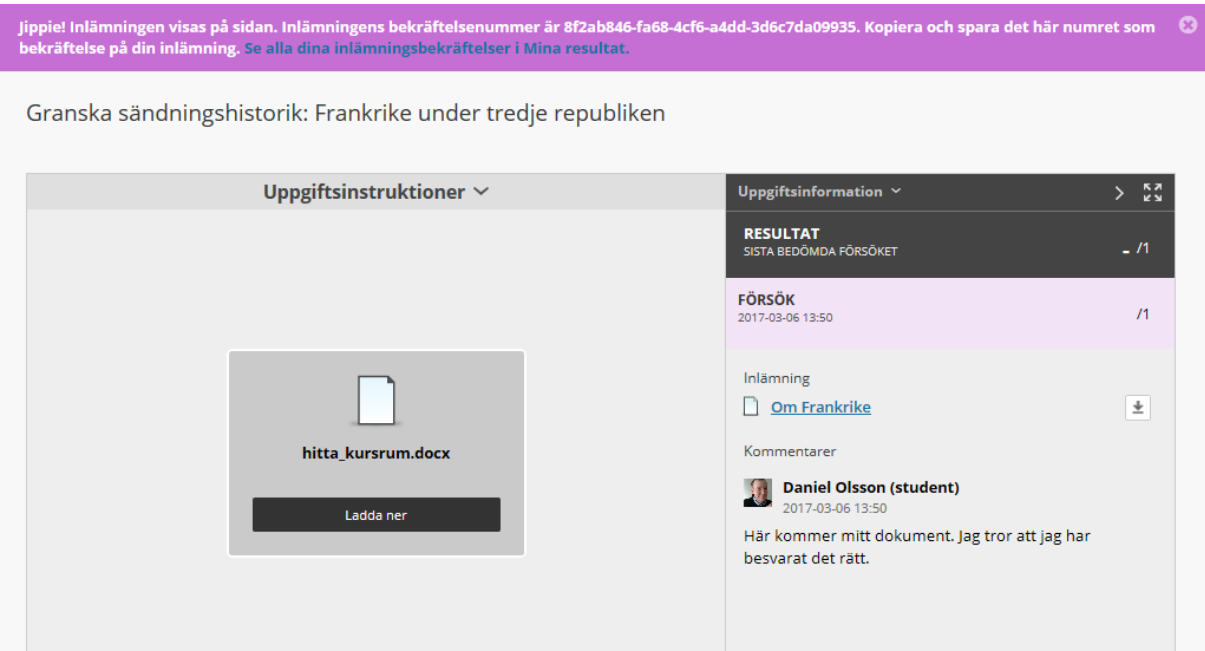

Lärare ser uppgifter i rutan "Kräver uppmärksamhet" på startsidan för kursen.

Högskolan Dalarna

NGL-centrum

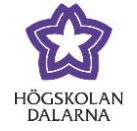

Som student ser du din inlämning via "Mina resultat", på kursens startsida, eller genom att gå tillbaka till där uppgiften ligger.

Resultat. Sista bedömda försöket Om läraren redan bedömt denna uppgift syns det här. Det behöver inte vara just detta dokument.

Försök. Datum och klockslag Här kan du skriva in antalet poäng som denna inlämning ger.

Återkoppling till lärarande Synpunkter i textform till från läraren.

Pil på dokument Ladda ned det kommenterade dokumentet eller din originalfil som du lämnade in. På bilden är den markerad med en röd ring.

Granska sändningshistorik: Frankrike under tredje republiken

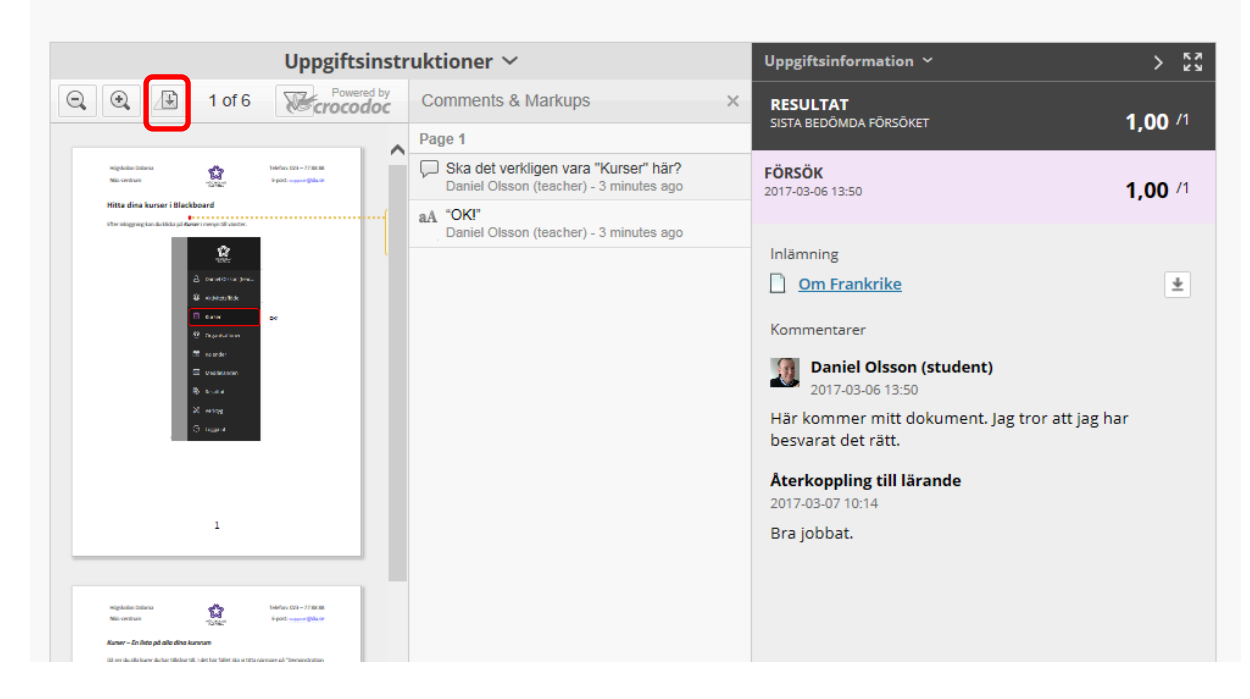